## **K2 4.5 Known Issues for Update KB001370**

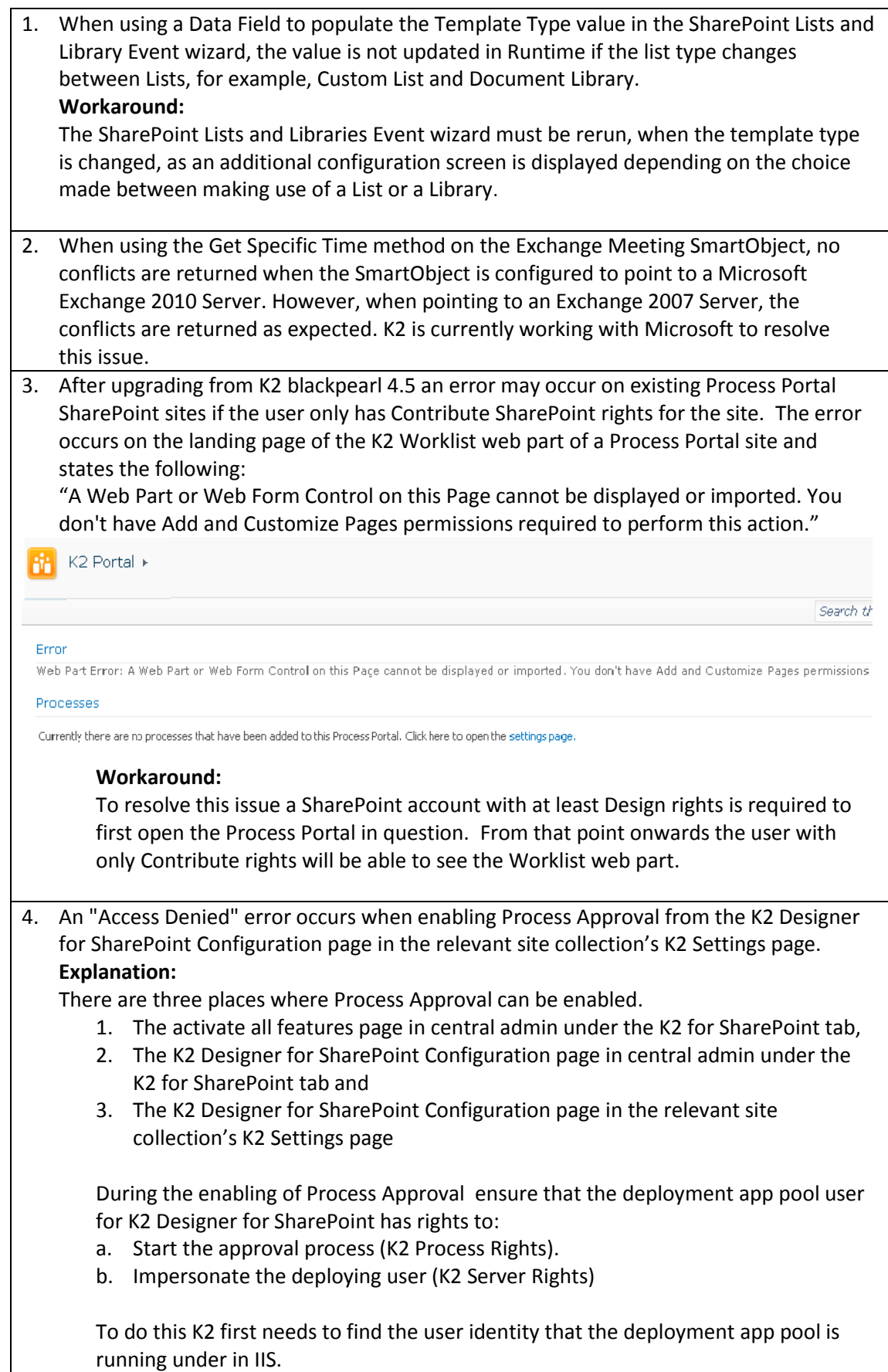

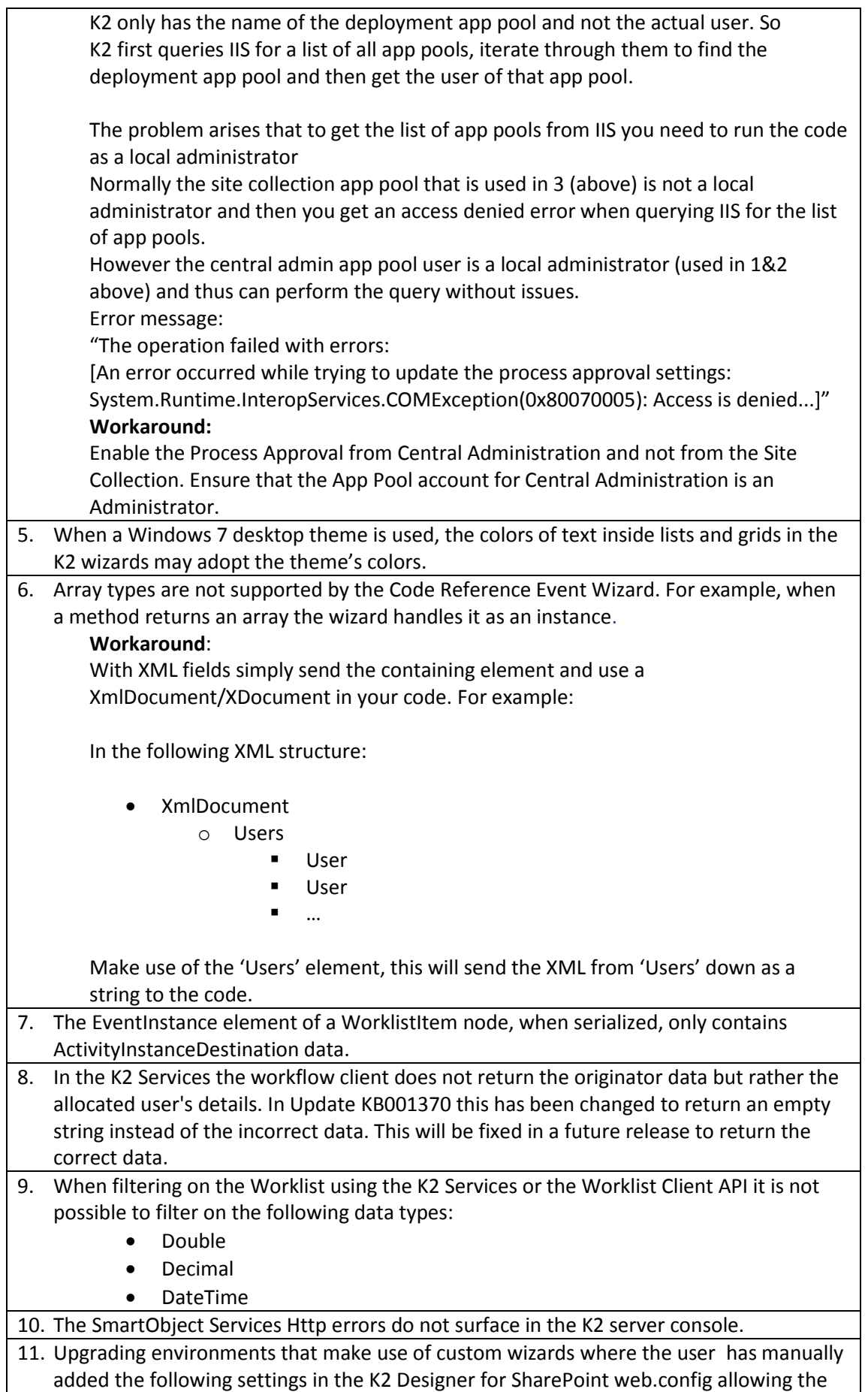

designer to load the version number from the web.config and not from the assembly file name will encounter an error.

```
<configSections>
  <sectionGroup name="VersionExceptions">
     <section name="Exception"
    type="System.Configuration.NameValueSectionHandler, 
          System,Version=1.0.5000.0, Culture=neutral, 
          PublicKeyToken=b77a5c561934e089"/>
  </sectionGroup>
</configSections>
<VersionExceptions>
  <Exception>
     <add key="MyPlugin.bin" value="1.0.0.0"/>
  </Exception>
</VersionExceptions>
```
When upgrading to K2 4.5 Update KB001370 the following error will occur when dragging and dropping the custom wizard on the design canvas:

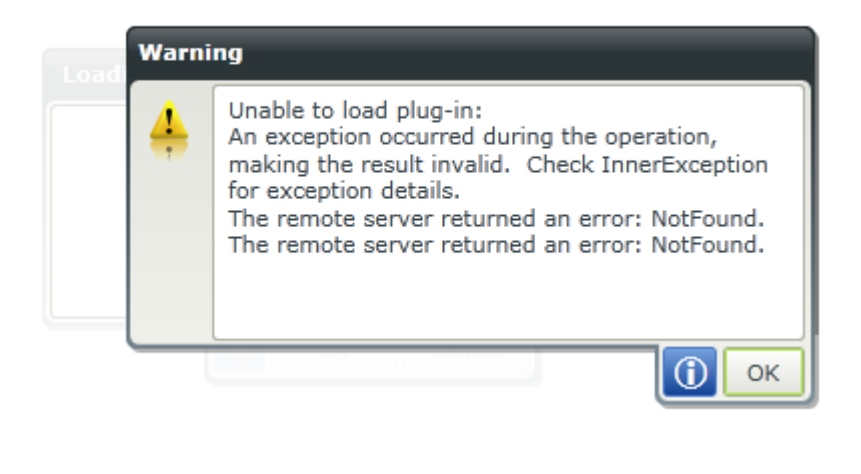

## **Workaround:**

Remove the manual settings for the K2 Designer for SharePoint from the web.config and rename the plugin version number to the version number of the following file "C:\Program Files\Common Files\Microsoft Shared\Web Server Extensions\14\TEMPLATE\LAYOUTS\WebDesigner\Bin\SourceCode.WebDesigner.Web.d  $\mathbb{I}''$ .

12. Clicking the K2 People Picker control results in the error "Only PickerDialog types can be used with the dialog. The type should be configured as a safecontrol in this site." **Cause**: The K2 for SharePoint Web Application Configuration feature is not activated. **Workaround**: Browse to the **Manage Web Application Features** page from the SharePoint Central Administration Manage Web Applications page, and then select the web application and click Manage Features in the ribbon. Then find and activate the **K2 for SharePoint Web Application Configuration** feature. **Additional Details**: It is possible that the feature is installed but not activated. Activating the feature resolves the error and registers the type as a safe control. The K2 People

Picker control is used on the **Process Approval** section of the **Activate All K2 Features and K2 Configuration Settings** page in SharePoint Central Administration.

13. The K2 Server will fail to start on an upgrade to K2 4.5 Update KB001370 that have

existing static SmartObject endpoints defined with the optional "binding" attribute present on the "endpoint" node. **Workaround:** Remove the binding attribute. If further specific binding information needs to be specified on an endpoint level, then follow the documentation to set the specific binding. Example: Old: <static> <endpoints> <endpoint categoryPath="Appropriations" alias="Appropriations" isolationLevel="single" binding="WsHttpBinding" /> <endpoint categoryPath="CRMSAP" alias="CRMSAP" isolationLevel="single" binding="BasicHttpBinding" /> </endpoints> </static> New: <static> <endpoints> <endpoint categoryPath="Appropriations" alias="Appropriations" isolationLevel="single" /> <endpoint categoryPath="CRMSAP" alias="CRMSAP" isolationLevel="single"> <wcf binding="basicHttpBinding" bindingConfiguration="basicHttpBinding+Basic"/> <rest binding="webHttpBinding" bindingConfiguration="webHttpBinding+Basic"/> </endpoint> </endpoints> </static> 14. KB001254 - [Known Issue: An error occurs when enabling K2 SmartObject Services](http://help.k2.com/en/KB001254.aspx)  [endpoints on a K2 Server that runs on .NET Framework 4.0](http://help.k2.com/en/KB001254.aspx)